## Openscap Local file testing

Install OpenSCAP command line tool and SCAP Security Guide for Linux.

ला root@localhost:~

[root@localhost ~]# yum -y install openscap-scanner scap-security-guide

SCAP Security Guide is installed under the [/usr/share/xml/scap/ssg/content] directory.

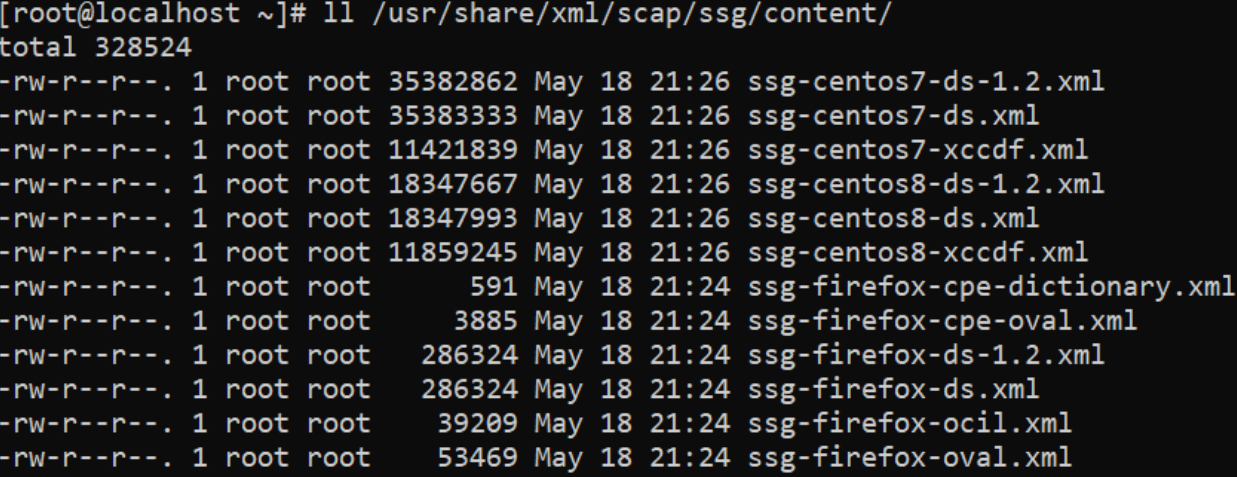

```
Display description for each content
```

```
[root@localhost ~]# oscap info /usr/share/xml/scap/ssg/content/ssg-centos7-xccdf.xml
Document type: XCCDF Checklist
Checklist version: 1.1
Imported: 2022-05-18T21:26:11
Status: draft
Generated: 2022-05-18
Resolved: true
Profiles:
        Title: PCI-DSS v3.2.1 Control Baseline for Red Hat Enterprise Linux 7
                Id: pci-dss
        Title: Standard System Security Profile for Red Hat Enterprise Linux 7
                Id: standard
Referenced check files:
        ssg-rhel7-oval.xml
                system: http://oval.mitre.org/XMLSchema/oval-definitions-5
        ssg-rhel7-ocil.xml
                system: http://scap.nist.gov/schema/ocil/2
        https://www.redhat.com/security/data/oval/com.redhat.rhsa-RHEL7.xml
                system: http://oval.mitre.org/XMLSchema/oval-definitions-5
[root@localhost ~]#
```
### Scan System with [oscap] command. Usage is like follows.

oscap xccdf eval --profile standard --report centos7-xccdf.html /usr/share/xml/scap/ssg/content/ssgcentos7-xccdf.xml

[root@localhost ~]# oscap xccdf eval --profile standard --report centos7-xccdf.html /usr/share/xml/scap/ssg/content/ssg-centos7-xcc  $\bar{\mathsf{df}}.\mathsf{xm}\bar{\mathsf{1}}$ WARNING: This content points out to the remote resources. Use `--fetch-remote-resources' option to download them. wARNING: Skipping https://www.redhat.com/security/data/oval/com.redhat.rhsa-RHEL7.xml file which is referenced from XCCDF content Verify File Hashes with RPM Title Rule rpm\_verify\_hashes

C:\Users\gairu\OneDrive\Desktop>scp root@192.168.36.146:\root\centos7-xccdf.html . root@192.168.36.146's password: centos7-xccdf.html 100% 932KB 51.1MB/s 00:00

C:\Users\gairu\OneDrive\Desktop>

 $\mathcal{C}$ ① File | C:/Users/gairu/OneDrive/Desktop/centos7-xccdf.html  $\omega$ 

# **OpenSCAP Evaluation Report**

### Guide to the Secure Configuration of Red Hat Enterprise Linux 7

with profile Standard System Security Profile for Red Hat Enterprise Linux 7

- This profile contains rules to ensure standard security baseline

of a Red Hat Enterprise Linux 7 system. Regardless of your system's workload all of these checks should pass.

The SCAP Security Guide Project

https://www.open-scap.org/security-policies/scap-security-guide

This guide presents a catalog of security-relevant configuration settings for Red Hat Enterprise Linux 7. It is a rendering of content structured Description Format (XCCDF) in order to support security automation. The SCAP content is is available in the scap-security-guide package scap.org/security-policies/scap-security-quide.

Drauding autom odministrators with ough guidance informs them how to sequence aughter quoteme under their control in a veriety of notwork

## Remote CIS Benchmark Testing

### Environment Setting

Download latest scap security guide from scap project repo and extract it.

wge[t https://github.com/ComplianceAsCode/content/releases/download/v0.1.62/scap-security-guide-](https://github.com/ComplianceAsCode/content/releases/download/v0.1.62/scap-security-guide-0.1.62.zip)[0.1.62.zip](https://github.com/ComplianceAsCode/content/releases/download/v0.1.62/scap-security-guide-0.1.62.zip)

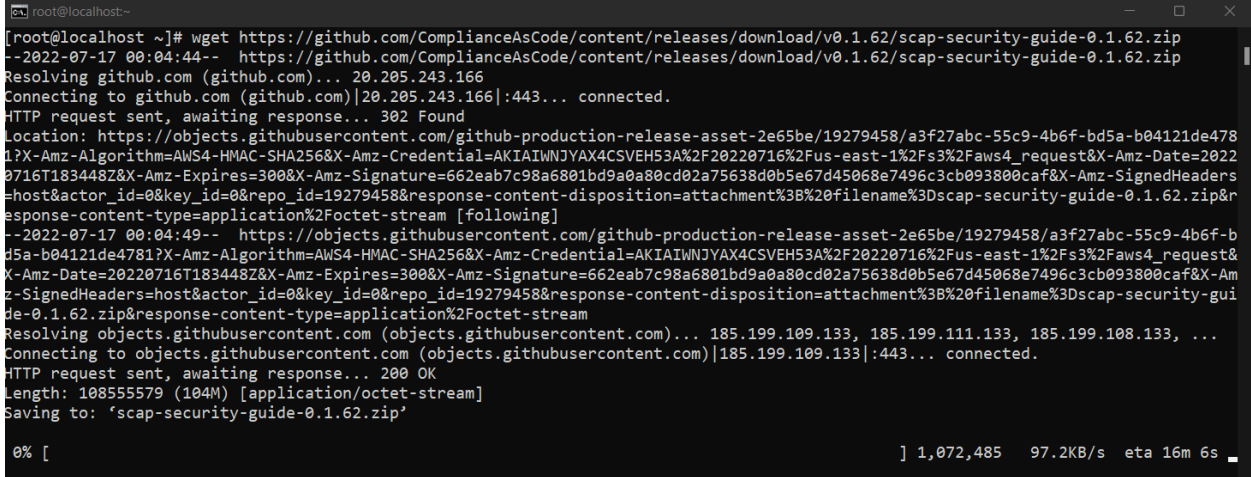

We need to install oscap-ssh which would allow to perform audit on remote hosts. However, this is a part of openscap project, but it's not included in "openscap-scanner", we would need to download it from openscap project repository.

wge[t https://raw.githubusercontent.com/OpenSCAP/openscap/maint-1.3/utils/oscap-ssh](https://raw.githubusercontent.com/OpenSCAP/openscap/maint-1.3/utils/oscap-ssh)

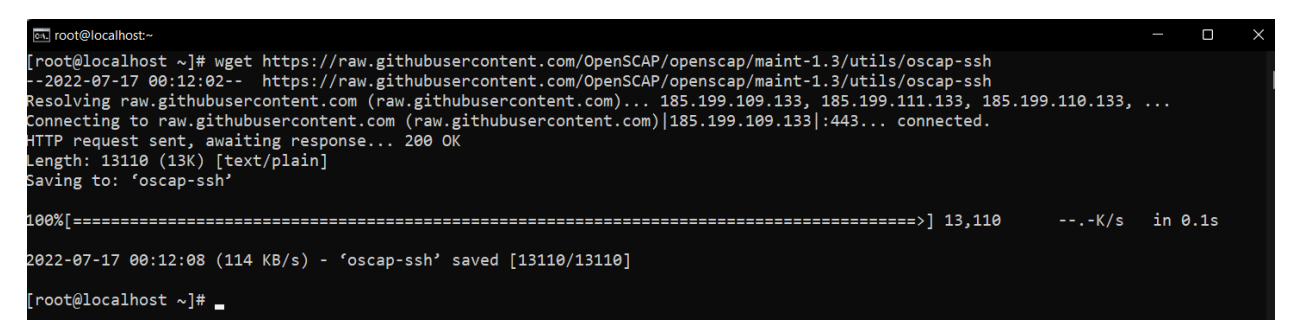

Next Find to oscap Location and move to that location to run the oscap-ssh file in command line

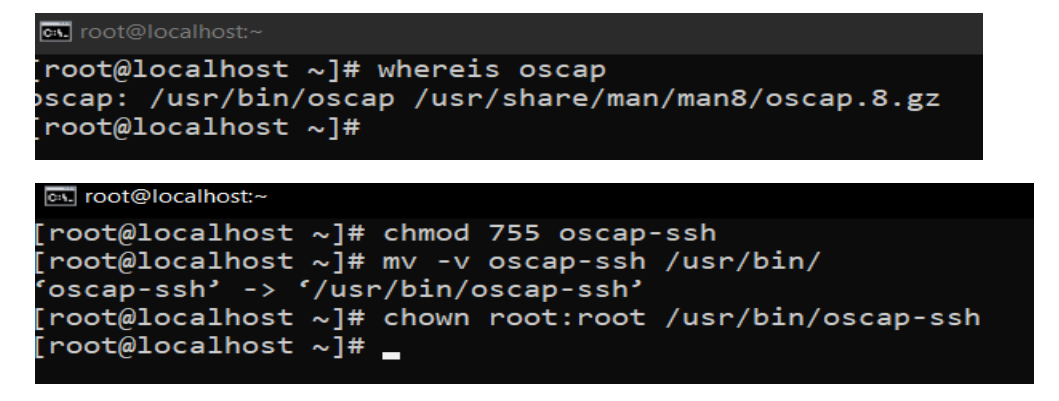

inflating: scap-security-guide-0.1.62/ssg-ocp4-ds.xml [root@localhost ~]# unzip scap-security-guide-0.1.62.zip

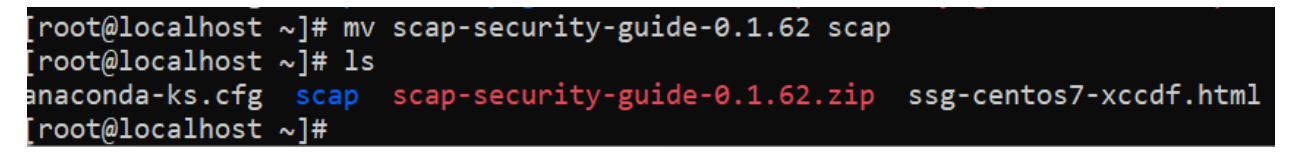

### Launching compliance test

Now we will perform vulnerability check with the collaboration of openscap and scap security guide content in another ubuntu host which has IP 192.168.36.147

oscap-ssh cis@192.168.36.147 22 xccdf eval --profile standard --report my.html scap/ssg-ubuntu2004 ds-1.2.xml

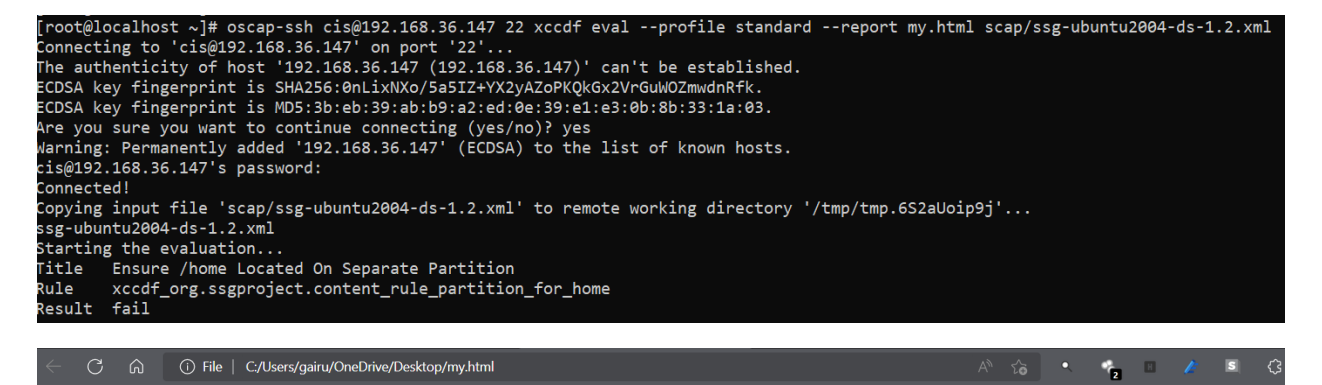

O) OpenSCAP Evaluation Report

#### Guide to the Secure Configuration of Ubuntu 20.04

with profile Standard System Security Profile for Ubuntu 20.04

This profile contains rules to ensure standard security baseline of an Ubuntu 20.04 system. Regardless of your system's workload all of these checks should pass.

The SCAP Security Guide Project

ap.org/security-policies/scap-security-quide

This quide presents a catalog of security-relevant configuration settings for Ubuntu 20.04. It is a rendering of content structured in the eXtensible Configuration Checklist Description Format (XCCDF) in order to support security automation. The SCAP content is is available in the scap-security-guide package which is developed at https: scap.org/security-policies/scap security-quid

Providing system administrators with such guidance informs them how to securely configure systems under their control in a variety of network roles. Policy makers and baseline creators can use this catalog of settings, with its associated references to higher-level security control catalogs, in order to assist them in security baseline creation. This guide is a catalog, not a checklist, and satisfaction of every item is not likely to be possible or sensible in many operational scenarios. However, the XCCDF format enables granular selection and adjustment of settings, and their association with OVAL and OCIL content provides an automated checking capability. Transformations of this document, and its associated automated checking content, are capable of providing baselines that meet a diverse set of policy objectives. Some example XCCDF Profiles, which are selections of items that form checklists and can be used as baselines, are available with this guide. They can be processed, in an automated fashion, with tools that support the Security Content Automation Protocol (SCAP). The DISA STIG, which provides required settings for US Department of Defense systems, is one example of a baseline created from this guidance.

#### References:

- [CentOS 7 : OpenSCAP : Security Audit : Server World \(server-world.info\)](https://www.server-world.info/en/note?os=CentOS_7&p=openscap)
- [How to Audit Linux Systems using OpenSCAP -](https://blog.knoldus.com/openscap/) Knoldus Blogs